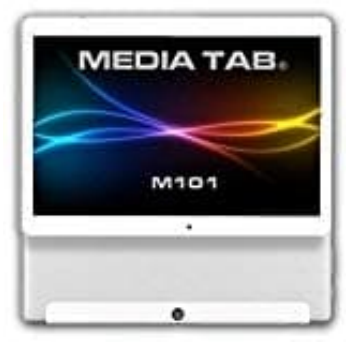

## **MediaTab M101S1**

## **Mobile Daten aktivieren**

- 1. Öffne die **Einstellungen**.
- 2. Gehe auf **Datennutzung > Mobilfunkdaten**.
- 3. Stelle den Schalter bei den Mobilfunkdaten auf **EIN**.
- 4. Bei älteren Android-Versionen findet ihr die Einstellung auch unter *Mobilfunknetze > Daten aktiviert*. e den Schalter bei den Mobilfunkdaten auf EIN.<br>älteren Android-Versionen findet ihr die Einstellung auch unter *Mobilfunknetze > Date*<br>Einstellung auch unter *Mobilfunknetze > Date*